# HS-5010 Pentium® VGA I.S.B.

Full Size Triton<sup>™</sup> VX All-in-one PICMG<sup>™</sup> Bus Industrial Single Board Computer

#### **Copyrights**

This manual is copyrighted and all rights are reserved. It is not allow any non authorization in copied, photocopied, translated or reproduced to any electronic or machine readable form in whole or in part without prior written consent from the manufacturer.

In general, the manufacturer will not be liable for any direct, indirect, special, incidental or consequential damages arising from the use of inability to use the product or documentation, even if advised of the possibility of such damages.

The manufacturer keeps the rights in the subject to change the contents of this manual without prior notices in order to improve the function design, performance, quality and reliability. The author assumes no responsibility for any errors or omissions, which may appear in this manual, nor does it make a commitment to update the information contained herein.

#### **Trademarks**

BOSER is a registered trademark of BOSER Technology Co., Ltd. Award is a registered trademark of Award Software, Inc. ISB is a registered trademark of BOSER Technology Co., Ltd.

All other trademarks, products and or product's name mentioned herein are mentioned for identification purposes only, and may be trademarks and/or registered trademarks of their respective companies or owners.

 © Copyright 1998 All Rights Reserved. User Manual edition 1.6, Aug.24 2001

# Contents

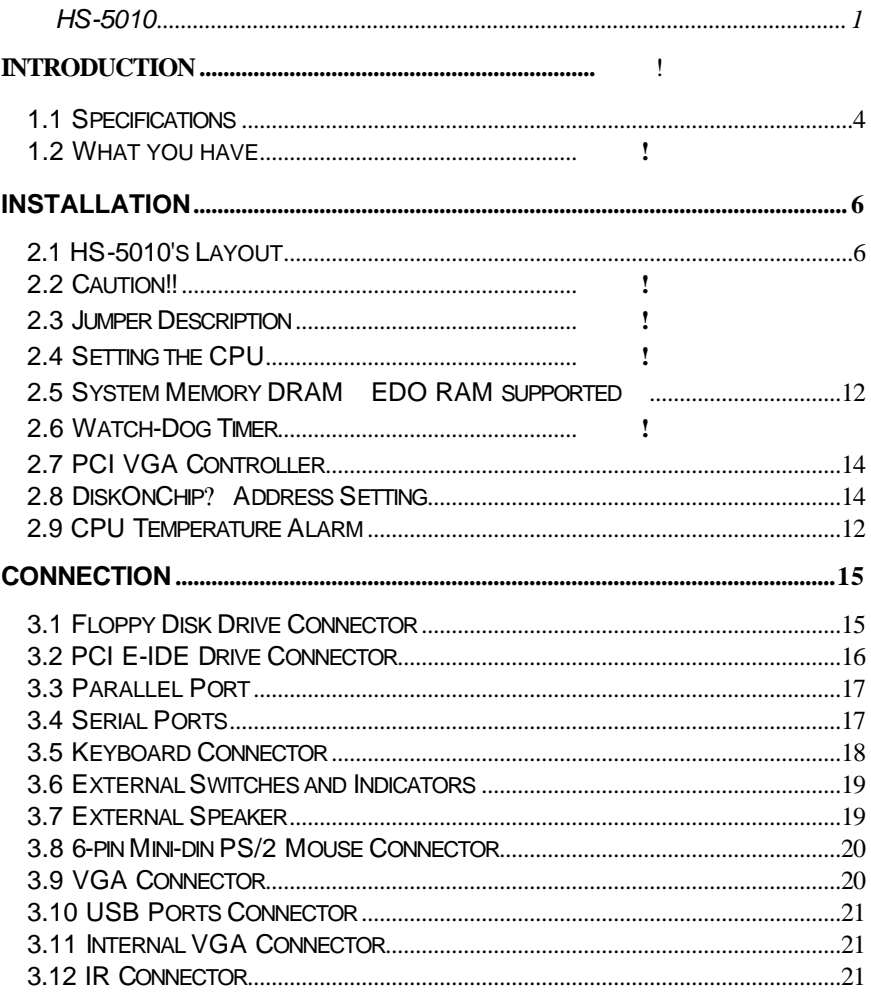

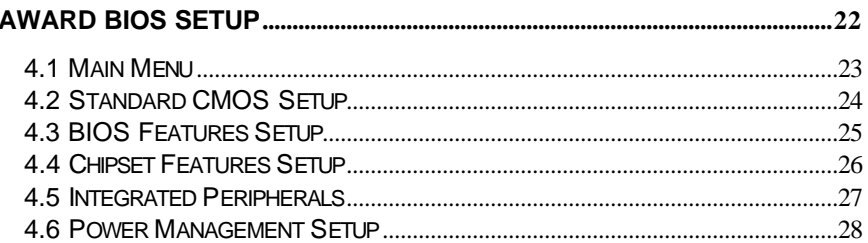

# *Chapter-1*

## Introduction

The HS-5010 is an all-in-one full-size card with a full features in a small package for the industrial applications. The Intel VX chipset provides major core logic, in addition to the support for various CPU, it also includes Intel MMX.

The HS-5010's integral switch system provides a wide range of power regulation from 2.8V to 3.45V to maintain a constant temperature between 50°C and 60°C. The HS-5010 has designed with a feature of on board temperature sensor. If the temperature range up to 60°C, then the warning buzzer alarm will be triggered until the temperatures stabilized.

The HS-5010 supports VGA equipped using S3 86C775 chipset with 2MB memory. The HS-5010 takes advantage of both 32bit PCI and 16bit ISA bus to provide high performance graphics accelerator. VGA resolution is supported up to 1024 by 768, at 256 colors, with a reserved internal 10pin VGA connector to the monitor.

The HS-5010 provides an optional DiskOnChip<sup>TM</sup> socket supports the memory up to 72MB. That means you can issue commands directly from DOS, and you don't need any other driver or application.

USB and IR ports are also on board to reserve the upgrade space for the interface transmission.

Additional safety features include the HS-5010 polyswitch resettable fuse system. In the event of the keyboard, PS/2 mouse, or USB circuit short, the fuse breaks the contact. Resumption of the normal power flow will, however, prompt an automatic reconnection without any reinstallation.

### 1.1 Major Features

- ?? CPU Intel Pentium CPU 75~233MHz, AMD K5 K6, Cyrix M2, 6x86 or Intel MMX; Socket 7 ZIF socket.
- $\mathbb{Z}$  Bus Interface PCI/ISA Bus; Comply to PICMG standard.
- **EXX Chipset** Intel Triton VX chipset.
- ?? Data Bus 64bit.
- **EXECUTE Processing Ability 64bit.**
- **EXE VGA Controller** S3 86C775 chipset with 2MB memory, support resolutions up to 1280 x 1024 256u colors, reserved internal 10pin VGA connector.
- $\mathbb{Z}$  PCI Enhanced IDE Interface Supports up to four IDE devices support mode3/4 hard disk, data transfer rate 11.1MB/sec minimum.
- $\ll$  RAM Memory Up to 128MB, uses four 72pin SIMM or one DIMM sockets, supports BEDO, EDO, Fast Page DRAM and SDRAM.
- $\mathbb{Z}$  Cache Memory 512KB pipeline burst cache memory.
- **EXALES** Floppy Disk Drive Interface Supports up to two floppy disk drives.
- ?? Parallel Port One bi-directional parallel port. Supports SPP/ECP/EPP mode.
- ≤≤ Serial Port Two RS-232 ports. Both use 16C550 UART with 16byte FIFO.
- 88 BIOS Award flash BIOS. Supports PnP, Green features.
- $\ll$  Watch-Dog Timer Hardware circuit can be set to 1, 2, 10, 20, 110 or 220 seconds period. Reset or NMI were generated when CPU did not periodically trigger the timer.
- $\ll$  DMA Channel 7.
- **888** Interrupt Levels 15.
- $\ll$  Keyboard 6-pin Mini-din connector or 5-pin header. Supports the standard PC/AT Keyboard.
- **EXXIMOUSE** 6-pin Mini-din connector support PS/2 standard mouse.
- **EXECUSB Supports 2 USB ports.**
- **EXECTIA** IR Interface Supports one IrDA TX/RX header.
- $\mathbb{Z}$  CMOS Real-time clock/calendar and battery backup by DS12887 or equivalent devices.
- $\mathbb{Z}$  DiskOnChip<sup>TM</sup> A socket provides for SSD up to 72MB.
- **EXE CPU Temperature Alarm Hardware circuit is designed via beeping** alarm if CPU's temperature is over heating 60°C limited.
- $\ll$  Power Supply Voltage +5V 4.75 to 5.25V, +12V/-12V power supply.
- **EXAURER** Max. Power Requirement  $+5\sqrt{0.6A}$ , +12V/-12V power supply.
- **Ø Operating Temperature 0~55°C CPU needs a cooler.**
- $\ll$  Dimension 13.26" L x 4.8" W 337mm x 122mm .

### 1.2 What do you have

The HS-5010 package includes the following items

- **EXECUA HS-5010 Industrial Single Board Computer.**
- $\ll \ll$  Printer port flat cable.
- $\mathbb{Z}$  IDE port flat cable.
- $\mathbb{Z}$  FDD port flat cable.
- $\mathbb{Z}$  COM port cable.
- 6-pin mini-din to 5-pin din keyboard adapter cable.
- 88 VGA Utility Diskette.
- $\ll \ll 1$  Iser's Manual.

If any of these items are missing or damaged, please contact your dealer. Keep all the shipping materials and packing box in case you want to ship or store the product in feature.

# 2.1 HS-5010's Layout

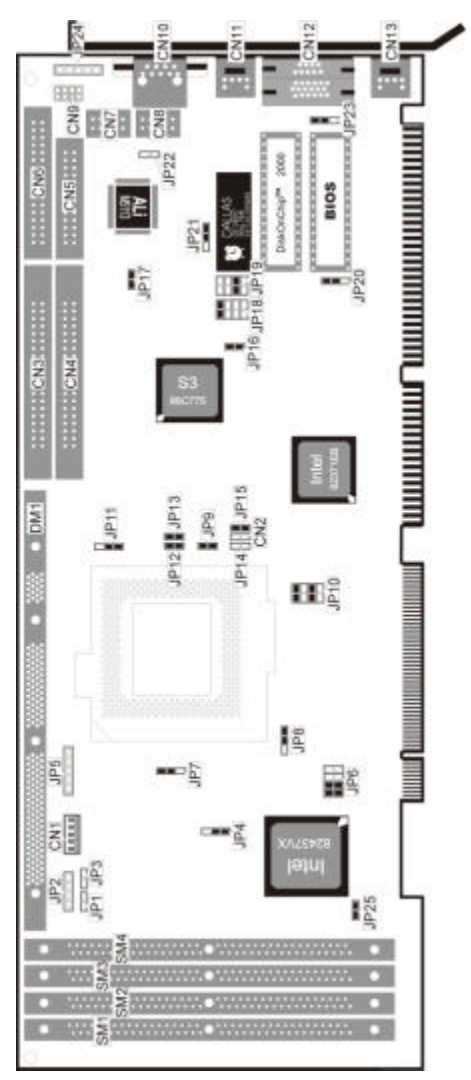

### 2.2 Caution!

Your HS-5010 Industrial Single Board contains sensitive electronic components that can be easily damaged by the static electricity.

We have described the precautions in this section. And please pay attention when unpacking, as well as during installation. It is very important that the instructions to be followed correctly to avoid the static damage and to have a successfully installation.

The system board can be done on a grounded anti-static mat. The operator should be wearing an anti-static wristband, grounded at the same point as the anti-static mat.

Be sure that there are no shipping and handling damages on the board before unpacking.

After opening the packing box, extract the board and place it only on a grounded anti-static surface material with the component side up.

Again, inspect the board for damages. Press all the sockets IC's to make sure they are properly seated. Do this only when the board is placed on a anti-static's firm and lat surface.

#### Note DO NOT APPLY POWER TO THE BOARD IF IT HAS BEEN **DAMAGED.**

You are now ready to install your HS-5010 Industrial Single Board.

### 2.3 Jumper Description

This board's default jumpers are present at the factory. If you want to change the HS-5010's configuration, please follow the instructions.

A jumper switch is closed sometimes referred to as shorted with a plastic cap inserted over two pins of the jumper . A jumper is open with a plastic cap inserted over one or no pin of the jumper. Figure 2.2 below shows different jumper settings which will be used in this chapter.

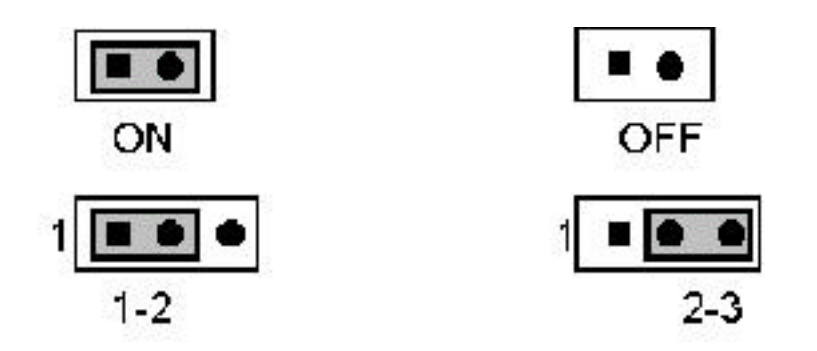

### 2.4 Setting the CPU

All CPU Card provides all possibility in jumper setting for wide using all types of CPU with JP6, JP8, JP9, JP10, JP12, JP13, JP14 and JP15 setting in following.

The JP9, JP12, JP13 sets the multi-times ratio of the CPU's specification. Please reference to the following table for all type CPU in used.

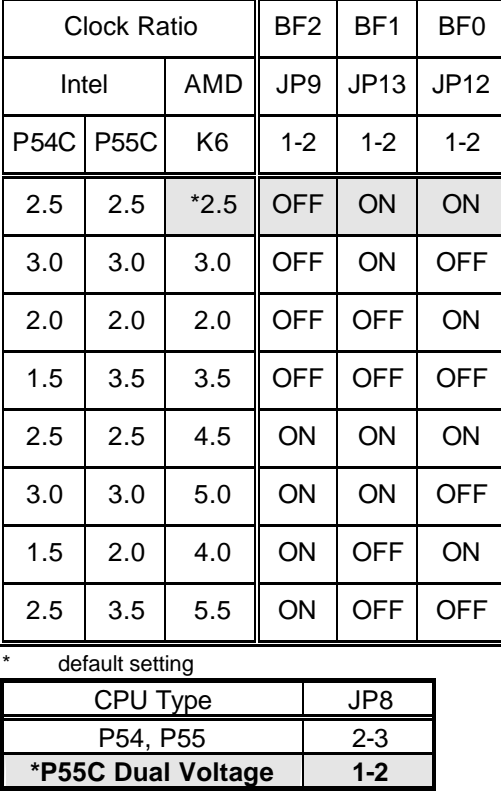

#### ?? **CPU's Clock Ratio Select**

default setting

#### ?? **CPU Voltage Selection**

The HS-5010 provides all necessary setting for the all CPU operating. User may selected from 2.8V to 3.5V.

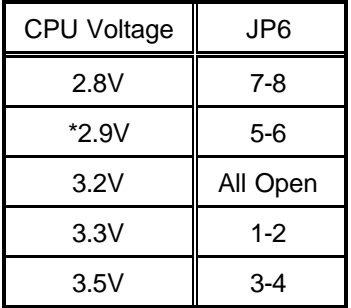

\* default setting

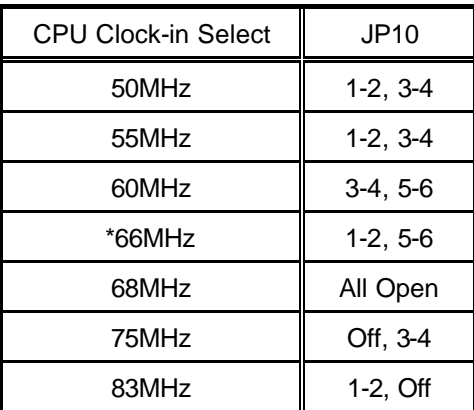

\* default setting

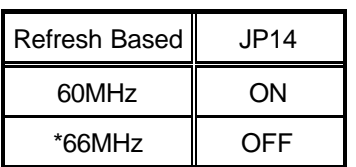

\*):default setting

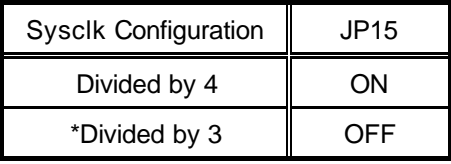

\* default setting

### 2.5 System Memory DRAM EDO RAM supported

There are four 72pin SIMM sockets to accept 1MB, 2MB, 4MB, 8MB, 16MB, or 32MB memory modules.

The total capacity of on board memory are between 2MB to 128MB.

The HS-5010 requires at least 2pcs of the RAM modules on SIMM sockets SM1/SM2 or SM3/SM4 or 1pcs SDRAM module.

### 2.6 Watch-Dog Timer

The Watch-Dog Timer is enabled by reading the port 443H. It should be triggered before the time-out period ends; otherwise, it will assume that the program operation is abnormal and will either issue a reset signal to start again or activate a NMI to the CPU. The Watch-Dog Timer is disabled by reading the port 043H.

JP23 determines the Watch-Dog Timer function. It can disable the Watch-Dog Timer or connect the Watch-Dog Timer to the reset trigger or NMI trigger.

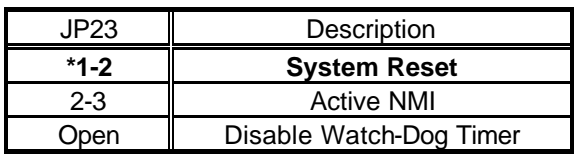

#### ?? **JP23 Watch-Dog Active Type Setting**

default setting

?? **JP19 WDT Time-Out Period**

| Period             | $1 - 2$ | $3 - 4$ | $5-6$        | 7-8   |
|--------------------|---------|---------|--------------|-------|
| *1 sec             | Open    | Open    | <b>Close</b> | Open  |
| 2 sec              | Open    | Open    | Close        | Close |
| 10 <sub>sec</sub>  | Open    | Close   | Open         | Open  |
| 20 sec             | Open    | Close   | Open         | Close |
| 110 <sub>sec</sub> | Close   | Open    | Open         | Open  |
| 220 sec            | Close   | Open    | Open         | Close |

default setting

When the power of HS-5010 is turned on, the Watch-Dog Timer is disabled. The Watch-Dog Timer can be enabled by reading the Watch-Dog Timer enable/refresh control port 443H and disabled by reading the Watch-Dog Timer disable control port 43H . After the Watch-Dog Timer is enabled, the user must constantly refresh the Watch-Dog Timer by reading the Watch-Dog Timer enable/refresh port 443H every 1, 2, 10, 20, 110 or 220 seconds. If the user fails to do so or the system hangs, the Watch-Dog timer will automatically reset the system or issue a NMI Non-maskable interrupt .

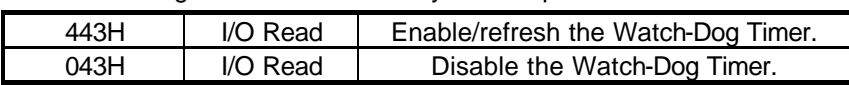

The Watch-Dog Timer is controlled by two I/O ports.

The following program are the examples of how to enable, disable and refresh the Watch-Dog Timer

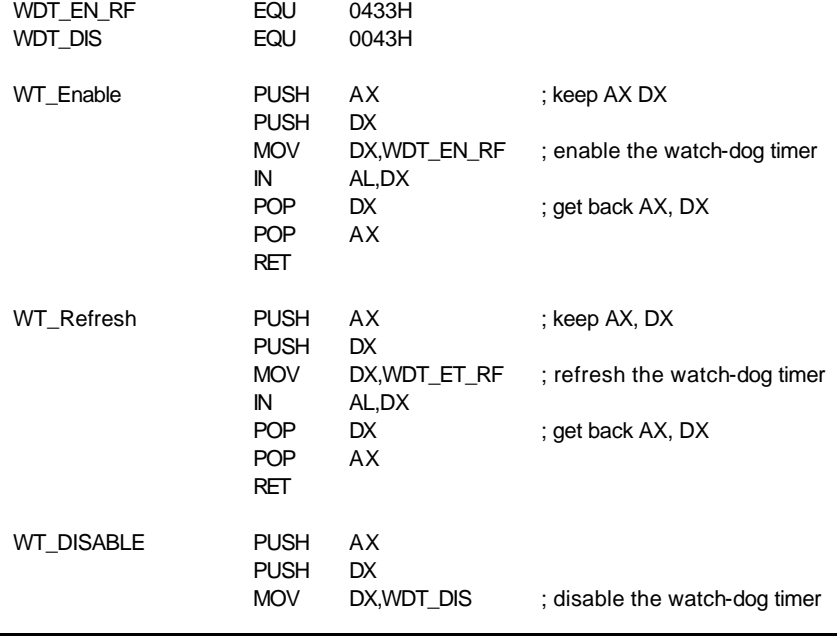

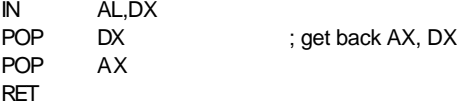

### 2.7 VGA Controller

The HS-5010 has built-in a S3 VGA Controller. If you want to use the external VGA Card, the BIOS will automatically disable the on board VGA Controller and use the external one.

Video Modes

S3 86C775 Chipset with 2MB memory, support resolutions up to 1280 x 1024 256 colors, reserved internal 10pin VGA connector.

To get more VGA drivers information, please refer to the S3 Internet address www.s3.com.

### 2.8 DiskOnChip™ Address Setting

Install the DiskOnChip™ in U21 socket.

Please select the memory address

#### ?? **JP18 : DiskOnChipTM Address**

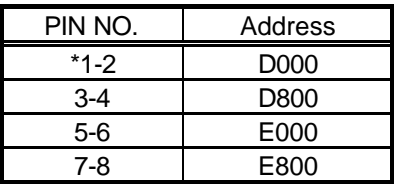

default setting

### 2.9 CPU Temperature Alarm

If the CPU's temperatures to rise above the  $60^{\circ}$ C will trigger the HS-5010's warning buzzer alarm until temperatures stabilize.

#### ?? **JP25 : CPU Temperature Alarm Type Setting**

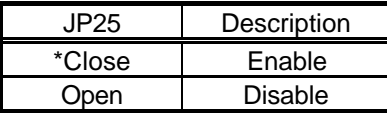

default setting

# *Chapter-3*

# **Connection**

This chapter describes how to connect the peripherals, switches and indicators to the HS-5010 board.

### 3.1 Floppy Disk Drive Connector

HS-5010 board is equipped with a 34pin daisy-chain driver connector cable.

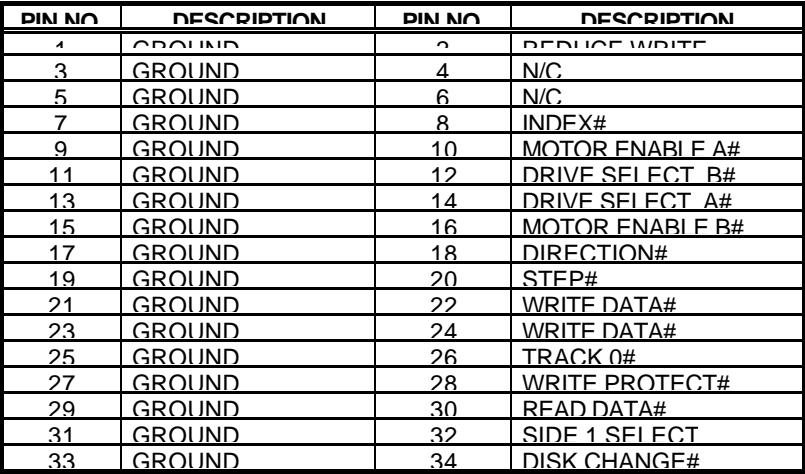

#### ?? **CN6 : FDD Connector**

### 3.2 PCI E-IDE Drive Connector

The HS-5010 has on board IDE interface. It can be connected up to four IDE(Integrated Device Electronics) hard disk drives to the HS-5010 IDE controller.

CN3(IDE 1) Primary IDE Connector

CN4(IDE 2) Secondary IDE Connector

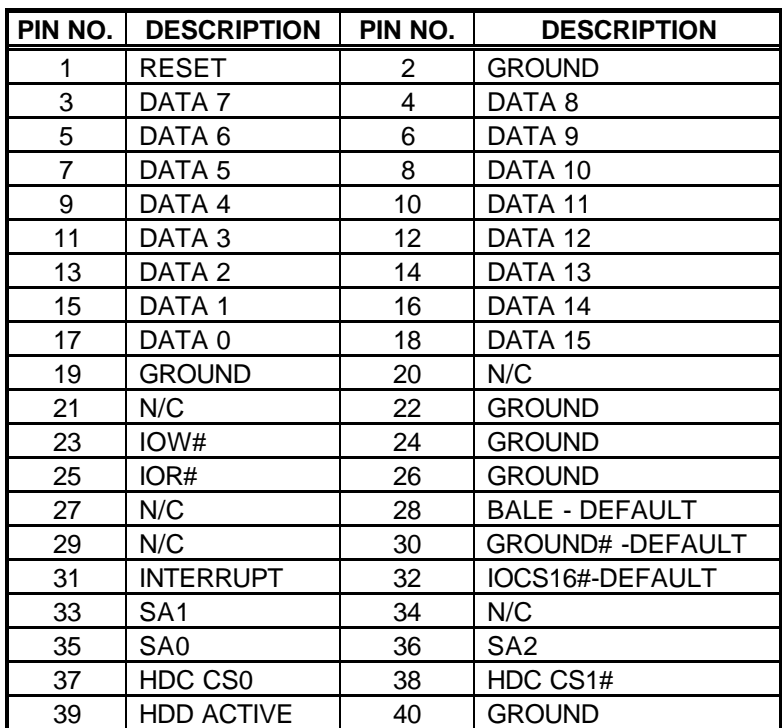

#### ?? **CN3/CN4 : IDE Interface Connector**

### 3.3 Parallel Port

The HS-5010 includes an on board parallel port which accesses through a 26pin flat cable connector CN5.

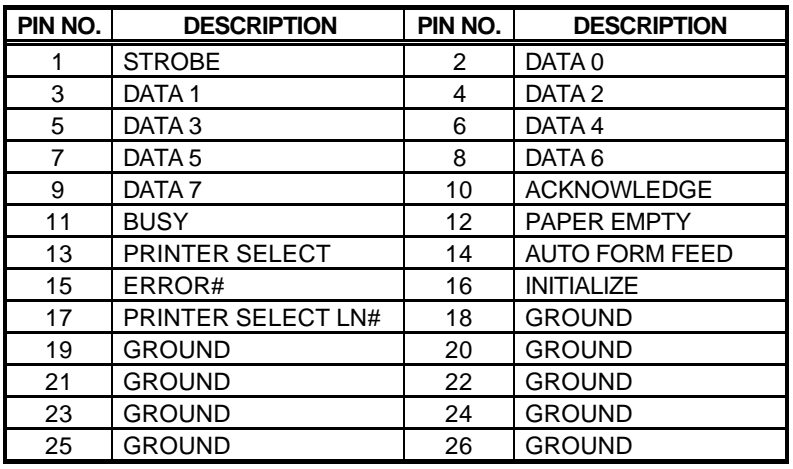

#### ?? **CN5 : Parallel Port Connector**

### 3.4 Serial Ports

The HS-5010 offers two high speed NS16C550 compatible UARTs with Read/Receive 16byte FIFO serial ports.

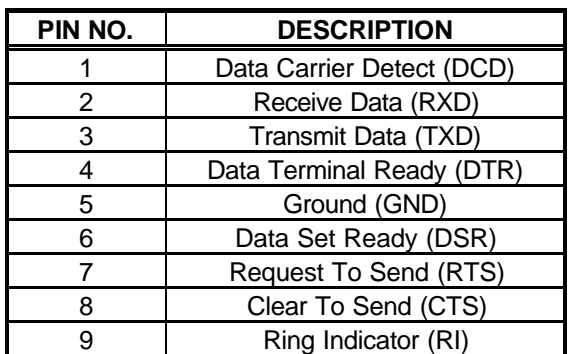

#### ?? **CN12 : Serial Port DB9 Connector**

| PIN NO. | <b>Description</b> | PIN No. | <b>Description</b> |
|---------|--------------------|---------|--------------------|
|         | DCD                |         | <b>DSR</b>         |
|         | <b>RXD</b>         |         | <b>RTX</b>         |
|         | TXD                |         | CTX                |
|         | <b>DTR</b>         |         | RI                 |
|         | חור                |         | NC.                |

?? **CN7 : Serial Port 10pin Header**

### 3.5 Keyboard Connector

The HS-5010 provides two keyboard connector.

#### ?? **CN1 : 5pin Header Keyboard Connector**

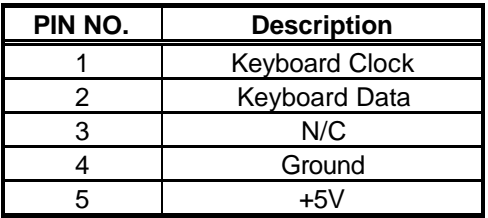

?? **CN13 : 6pin Mini-din Keyboard Connector**

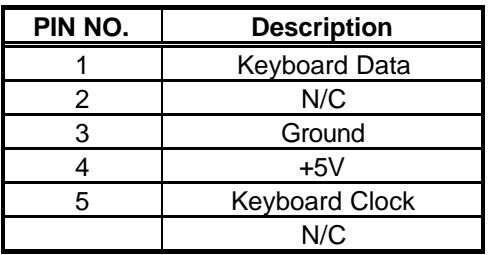

### 3.6 External Switches and Indicators

There are many external switches and indicators to monitor and control the CPU board.

| PIN NO. | <b>Description</b> |  |  |  |
|---------|--------------------|--|--|--|
|         | Power LED Anode    |  |  |  |
|         | Key                |  |  |  |
|         | Ground             |  |  |  |
|         | Keylock            |  |  |  |
| ς       | Ground             |  |  |  |

?? **JP5 : Power LED & Keylock**

?? **JP1 : Reset Button**

| PIN NO. | <b>Description</b>    |  |
|---------|-----------------------|--|
|         | <b>External Reset</b> |  |
|         | Ground                |  |

?? **JP3 : IDE LED Connector**

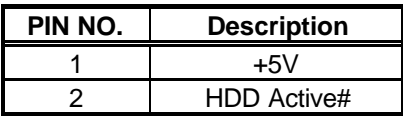

### 3.7 External Speaker

The HS-5010 has its own buzzer, and JP2 allows user to connect to the external speaker.

#### ?? **JP2 : Speaker Connector**

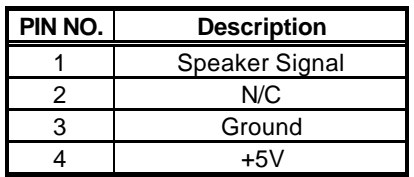

### 3.8 6-pin Mini Din PS/2 Mouse Connector

The HS-5010 has a PS/2 mouse on board which uses IRQ12. If you do not use the PS/2 mouse and wish to assign IRQ12 for other purposes, you may change JP16 to disconnect PS/2 interrupt from IRQ12.

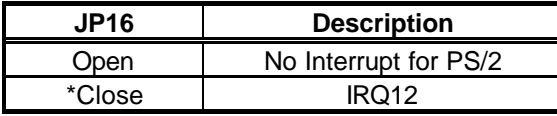

default setting

#### ?? **CN11 : PS/2 Mouse Connector**

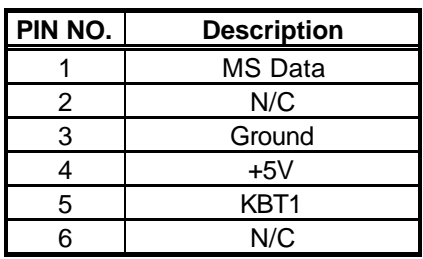

### 3.9 VGA Connector

The HS-5010 has on board 15-pin external VGA connector.

#### ?? **CN10 : 15-pin Female VGA Connector**

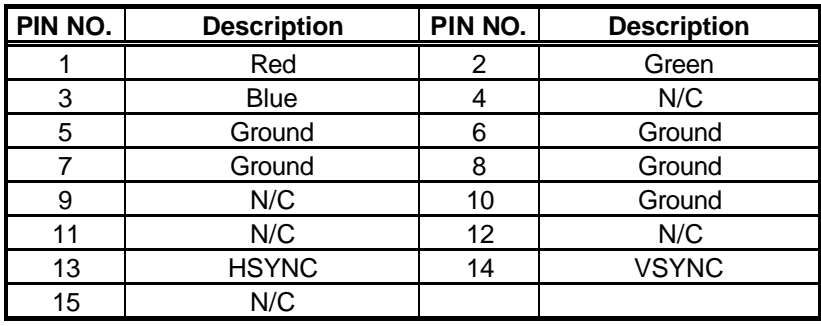

### 3.10 USB Ports Connector

The HS-5010 provides two USB ports into one connector.

#### ?? **CN9 : 8-pin Header USB Connector**

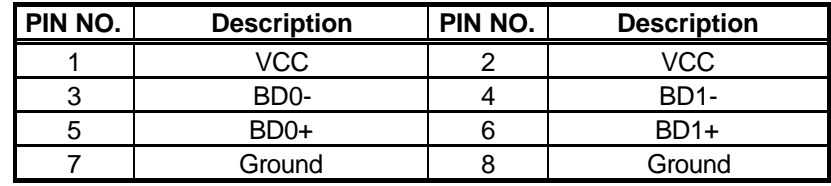

### 3.11 Internal VGA Connector

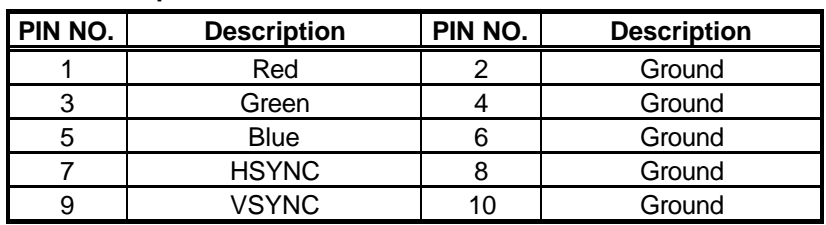

?? **CN8 : 10-pin Internal VGA Connector**

### 3.12 IR Connector

The HS-5010 provides a 5-pin internal IR communication connector. The JP24 provides for IrDA 1.0 specification application.

**PIN NO. Description** 1 VCC 2 N/C 3 IRRX 4 Ground 5 IRTX

?? **JP24 : 5-pin IR Connector**

# *Chapter-4*

## AWARD BIOS Setup

The HS-5010 uses the Award PCI/ISA BIOS for the system configuration. The Award BIOS setup program is designed to provide the maximum flexibility in configuring the system by offering various options which could be selected for end-user requirements. This chapter is written to assist you in the proper usage of these features.

To access Award PCI/ISA BIOS setup program, press Del key. The main menu will be displayed at this time.

### 4.1 Main Menu

Once you enter the Award BIOS CMOS Setup Utility, the Main Menu will appear on the screen. The Main Menu allows you to select from several setup functions and two exit choices. Use the arrow keys to select among the items and press Enter to enter the sub-menu.

> ROM PCI/ISA BIOS (2A59GD3G) CMOS SETUP UTILITY AWARD SOFTWARE, INC.

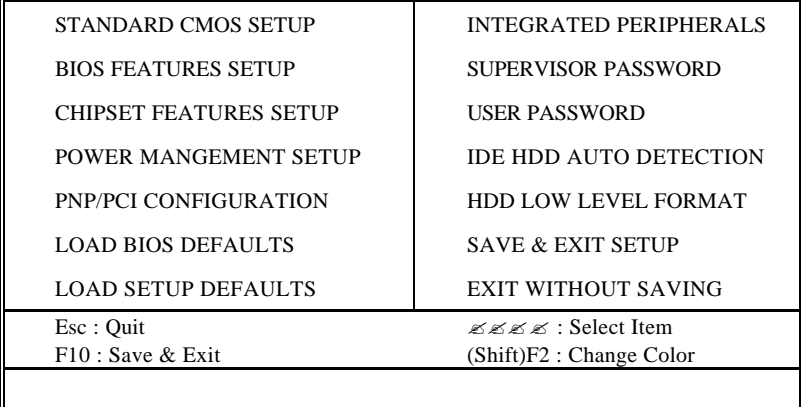

Note that a brief description of each highlighted selection appears at the bottom of the screen.

### 4.2 Standard CMOS Setup

The Standard Setup is used for the basic hardware system configuration. The main function is for Data/Time and Floppy/Hard Disk Drive settings. Please refer to the following screen for the setup. When the IDE hard disk drive you are using is larger than 528MB, please set the HDD mode to LBA mode. Please use the IDE Setup Utility in BIOS Setup to install the HDD correctly.

#### ROM PCI/ISA BIOS (2A59GD3G) STANDARD CMOS SETUP AWARD SOFTWARE, INC.

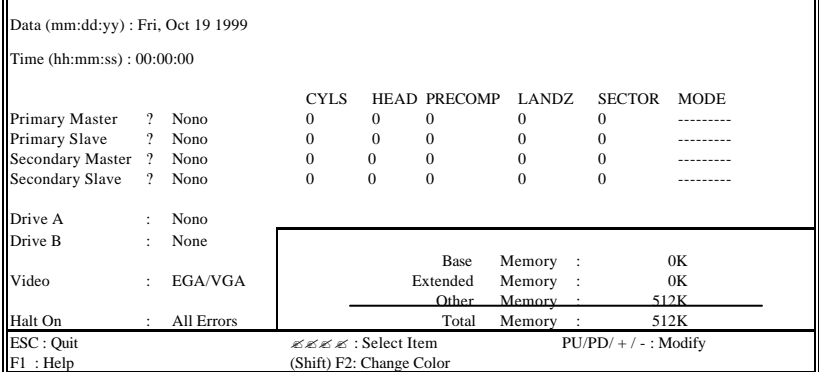

### 4.3 BIOS Features Setup

This section allows you to configure your system for the basic operation. You have the opportunity to select the system's default speed, boot up sequence, keyboard operation, shadowing and security.

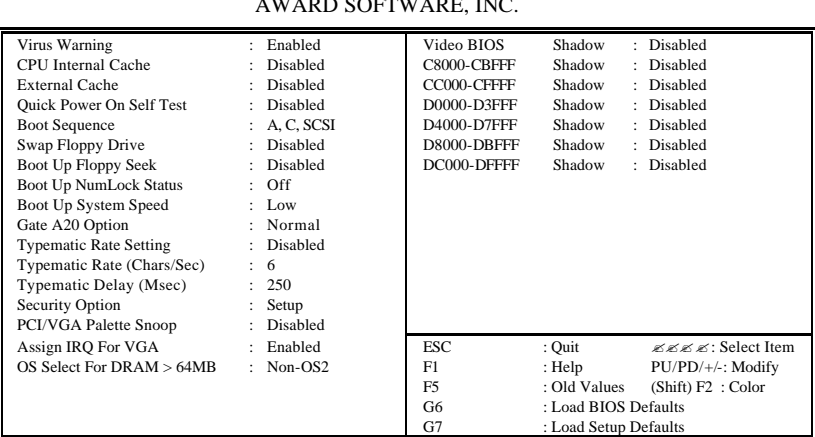

#### ROM PCI/ISA BIOS (2A59GD3G) BIOS FEATURES SETUP AWARD SOFTWARE, INC.

### 4.4 Chipset Features Setup

This section allows you to configure the system based on the specific features of the installed chipset. This chipset manages bus speeds and the access to the system memory resources, such as DRAM and the external cache. It also coordinates the communications between the conventional ISA and PCI buses. It must be stated that these items should never be altered. The default settings have been chosen because they provide the best operating conditions for your system. You might consider and make any changes only if you discover that the data has been lost while using your system.

#### ROM PCI/ISA BIOS (2A59GD3G) CHIPSET FEATURES SETUP AWARD SOFTWARE, INC.

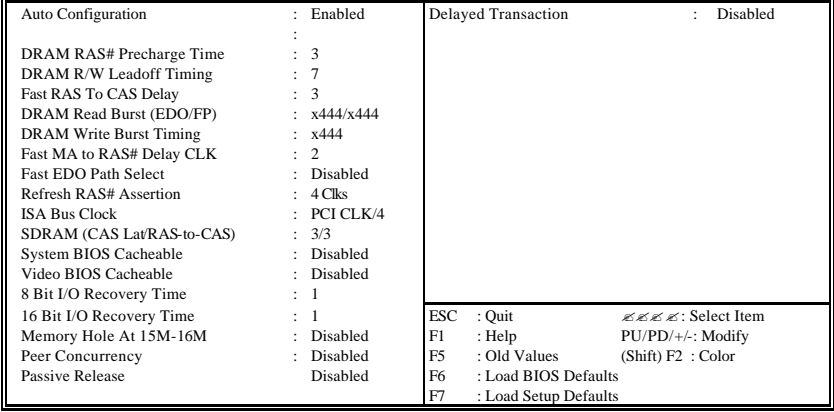

### 4.5 Integrated Peripherals

The IDE hard drive controllers can support up to two separate hard drives. These drives have a master/slave relationship which is determined by the cabling configuration used to attach them to the controller. Your system supports two IDE controllers--a primary and a secondary--so you can install up to four separate hard disks.

PIO means Programmed Input /Output. Rather than having the BIOS issue a series of commands to affect the transfer to or from the disk drive, PIO allows the BIOS to tell the controller what it wants and then let the controller and the CPU perform the complete task by them. This is much simpler and more efficient (also faster).

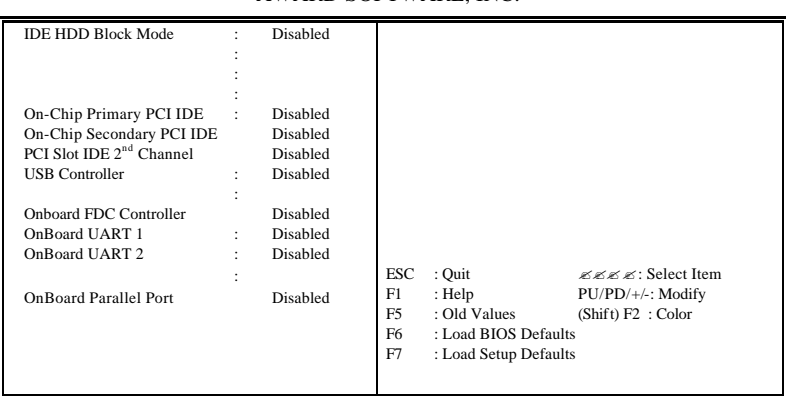

#### ROM PCI/ISA BIOS (2A59GD3G) INTEGRATED PERIPHERALS AWARD SOFTWARE, INC.

### 4.6 Power Management Setup

The Power Management Setup allows user to configure the system for saving energy in a most effective way while operating in a manner consistent with his own style of computer use.

#### ROM PCI/ISA BIOS (2A59GD3G) POWER MANAGEMENT SETUP AWARD SOFTWARE, INC.

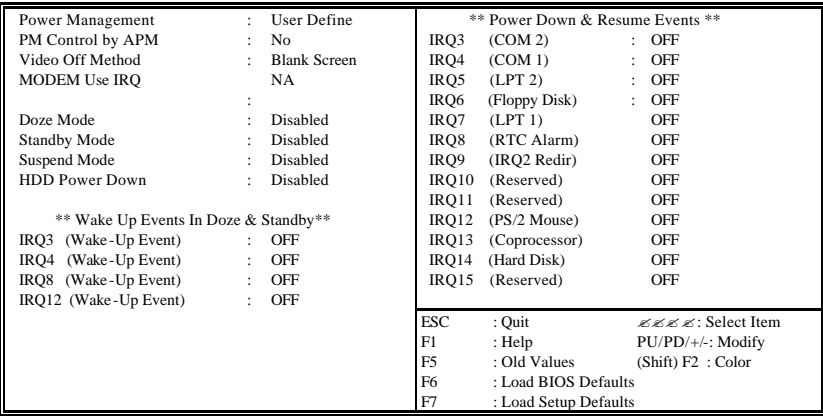